## **Chapter 1: Security and Networking**

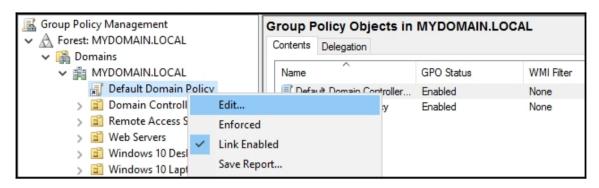

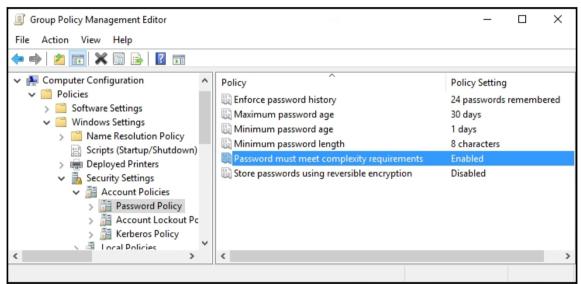

Your password has expired. To change the password, click OK, return to the lock screen, click Switch user, and then sign in.

OK

Does this rule apply to all local ports or specific local ports?

All local ports

Specific local ports:

445, 3389

Example: 80, 443, 5000-5010

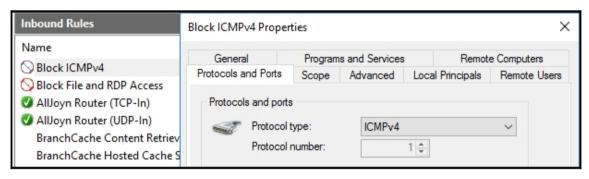

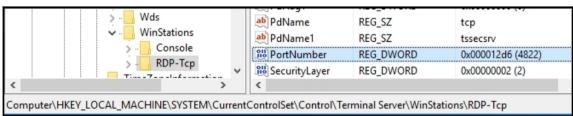

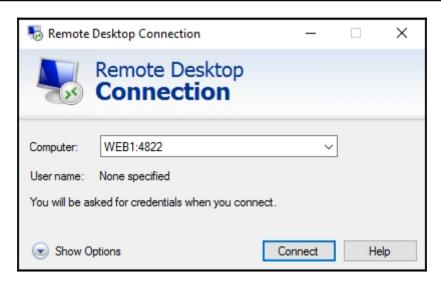

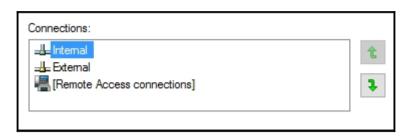

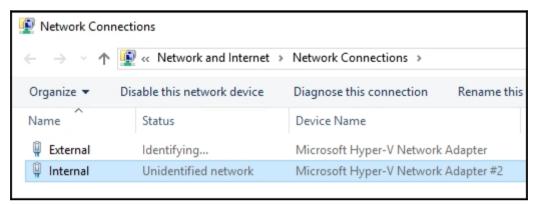

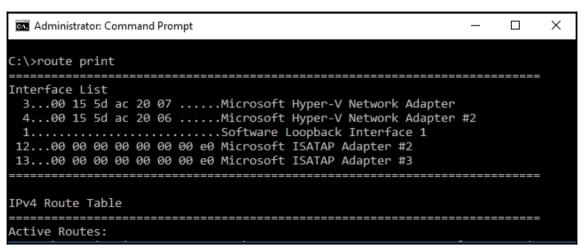

```
Administrator: Command Prompt

C:\>route add -p 10.0.1.0 mask 255.255.255.0 10.0.0.254 if 4

OK!

C:\>______
```

```
Pinging web1.MYDOMAIN.LOCAL [10.0.0.85] with 32 bytes of data:
Request timed out.
Request timed out.
Request timed out.
Request timed out.
Ping statistics for 10.0.0.85:
Packets: Sent = 4, Received = 0, Lost = 4 (100% loss),
```

```
Administrator: Command Prompt — X

C:\>telnet web1 80
```

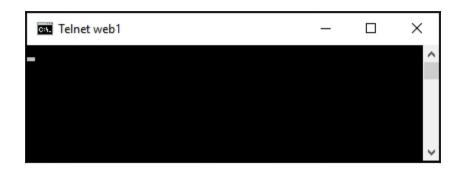

```
Administrator: Command Prompt
C:\>pathping dc1
Tracing route to DC1.MYDOMAIN.LOCAL [10.0.0.1]
over a maximum of 30 hops:
 0 WEB1.MYDOMAIN.LOCAL [10.0.0.85]
 1 DC1 [10.0.0.1]
Computing statistics for 25 seconds...
            Source to Here This Node/Link
Hop RTT
           Lost/Sent = Pct Lost/Sent = Pct
                                             Address
 0
                                             WEB1.MYDOMAIN.LOCAL [10.0.0.85]
                               0/ 100 = 0%
      0ms
              0/ 100 = 0%
                               0/ 100 = 0% DC1 [10.0.0.1]
Trace complete.
C:\>
```

Windows Firewall

Remote management

Remote Desktop

Disabled

NIC Teaming

Disabled

NIC1

IPv4 address assigned by DHCP, IPv6 enabled

NIC2

IPv4 address assigned by DHCP, IPv6 enabled

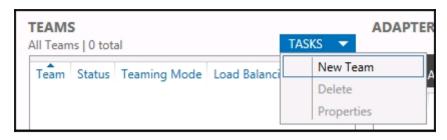

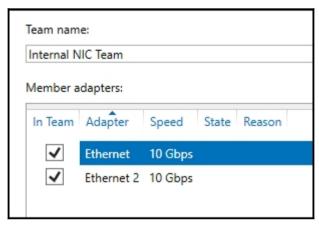

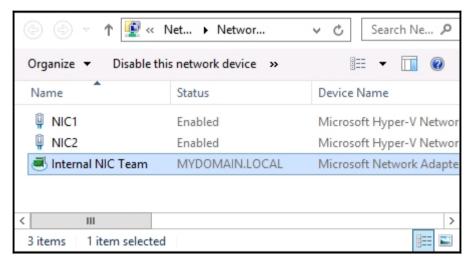

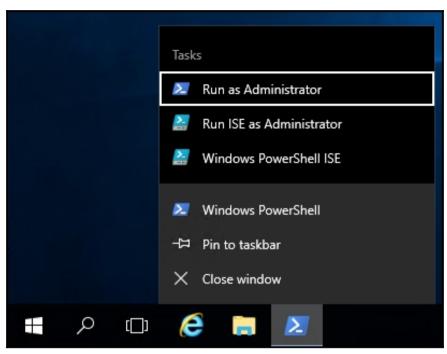

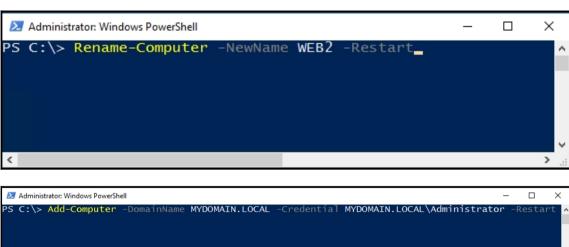

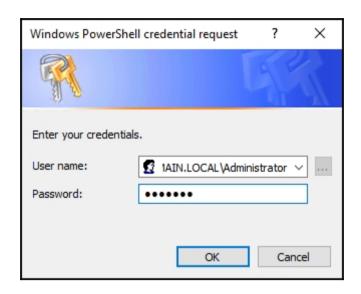

Computer name, domain, and workgroup settings-

Computer name: WEB2

Full computer name: WEB2.MYDOMAIN.LOCAL

Computer description:

Domain: MYDOMAIN.LOCAL

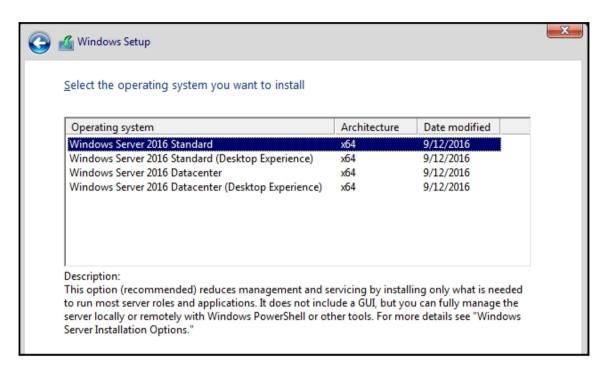

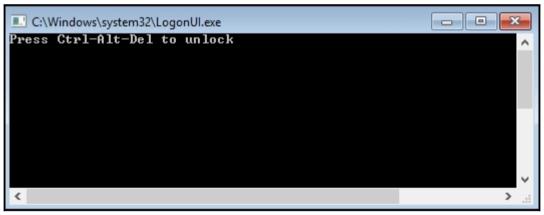

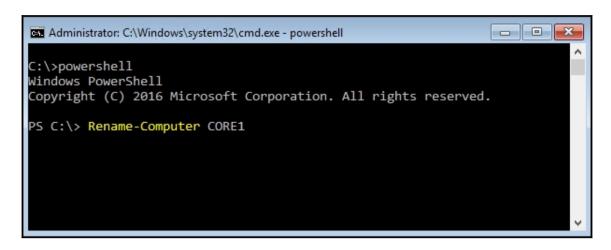

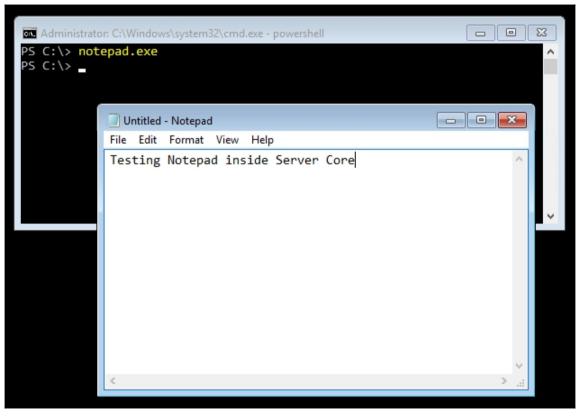

# **Chapter 2: Working with Certificates**

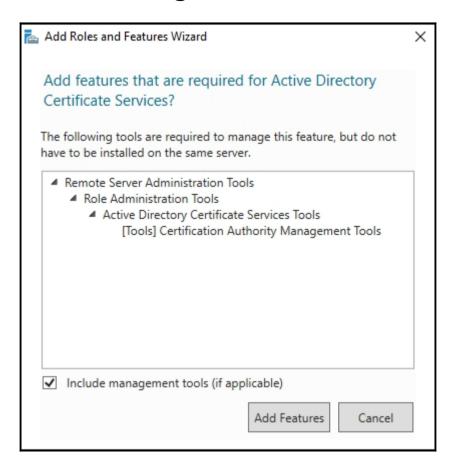

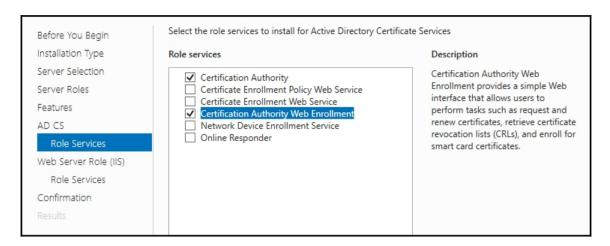

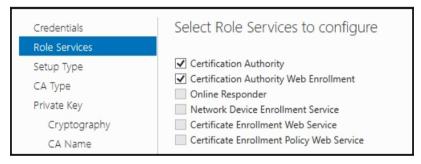

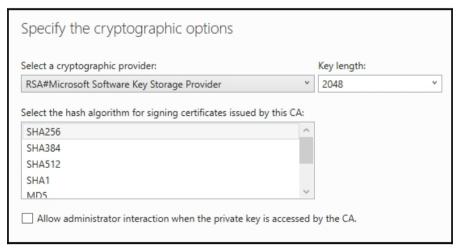

| Common name for this CA:                    |  |
|---------------------------------------------|--|
| MyDomain-CertServer                         |  |
| Distinguished name suffix:                  |  |
| DC=MYDOMAIN,DC=LOCAL                        |  |
| Preview of distinguished name:              |  |
| CN=MyDomain-CertServer,DC=MYDOMAIN,DC=LOCAL |  |
|                                             |  |

| The following roles, role services, or features we                                | ere configured:         |  |  |
|-----------------------------------------------------------------------------------|-------------------------|--|--|
| Active Directory Certificate Services                                             |                         |  |  |
| Certification Authority More about CA Configuration                               | Configuration succeeded |  |  |
| Certification Authority Web Enrollment<br>More about Web Enrollment Configuration | Configuration succeeded |  |  |

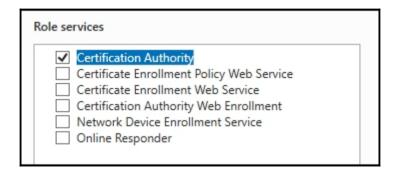

Enterprise CA
 Enterprise CAs must be domain members and are typically online to issue certificates or certificate policies.

 Standalone CA
 Standalone CAs can be members or a workgroup or domain. Standalone CAs do not require AD DS and can be used without a network connection (offline).

Root CA
 Root CAs are the first and may be the only CAs configured in a PKI hierarchy.
 Subordinate CA
 Subordinate CAs require an established PKI hierarchy and are authorized to issue certificates by the CA above them in the hierarchy.

Common name for this CA:

MyDomain-SSLCertServer

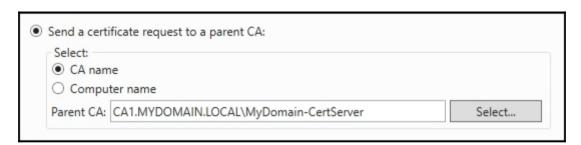

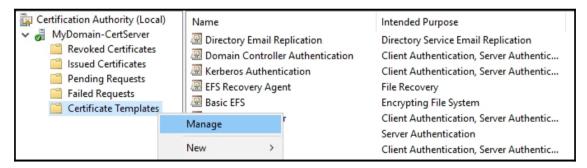

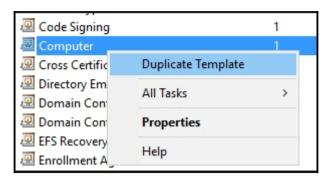

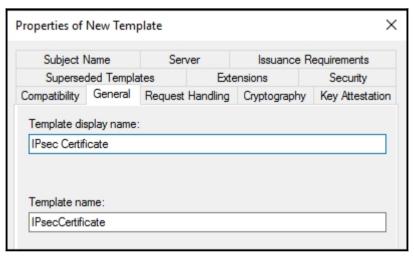

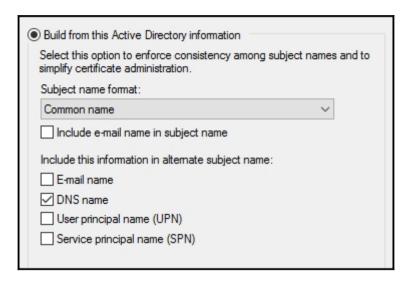

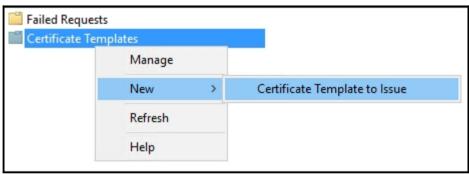

| IPsec Certificate Properties                                        |         |              |     | ?             | ×        |
|---------------------------------------------------------------------|---------|--------------|-----|---------------|----------|
| Subject Name                                                        | Iss     | uance Requir | eme | ents          |          |
| General Compatibility Request Handlin                               | g C     | ryptography  | Ke  | y Atte        | estation |
| Superseded Templates Extension                                      | าร      | Security     |     | Se            | erver    |
| Group or user names:                                                |         |              |     |               |          |
| Authenticated Users                                                 |         |              |     |               |          |
| Administrator                                                       |         |              |     |               |          |
| Domain Admins (MYDOMAIN\Domai                                       |         |              |     |               |          |
| Bomain Computers (MYDOMAIN\Domain Computers)                        |         |              |     |               |          |
| Enterprise Admins (MYDOMAIN\Enterprise)                             | erpris  |              |     |               |          |
| Enterprise Admins (MYDOMAIN\Enterprise                              | erpris  |              |     |               |          |
| Enterprise Admins (MYDOMAIN\Enterprise                              | erpris  |              | F   | Remov         | /e       |
| Enterprise Admins (MYDOMAIN\Enterprise Admins (MYDOMAIN\Enterprise) | erprise | e Admins)    | F   | Remov<br>Deny |          |
|                                                                     | erprise | e Admins)    | F   |               |          |
| Permissions for Domain Computers                                    | erprise | e Admins)    | F   |               |          |
| Permissions for Domain Computers Full Control                       | erprise | e Admins)    | F   |               |          |
| Permissions for Domain Computers Full Control Read                  | erpris  | e Admins)    | F   |               |          |
| Permissions for Domain Computers  Full Control  Read  Write         | erpris  | e Admins)    | F   |               |          |

| This snap-in will always manage certificates for: |
|---------------------------------------------------|
| O My user account                                 |
| Service account                                   |
| Computer account                                  |
|                                                   |

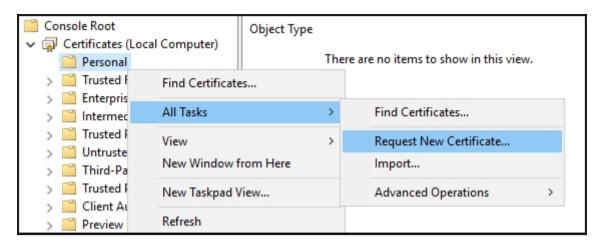

| Active Directory Enrollment Policy |                   |           |
|------------------------------------|-------------------|-----------|
| ☐ Computer                         | STATUS: Available | Details 🗸 |
| ☑ IPsec Certificate                | STATUS: Available | Details 🕶 |
|                                    |                   |           |
|                                    |                   |           |
|                                    |                   |           |
|                                    |                   |           |
| Show all templates                 |                   |           |
|                                    |                   |           |

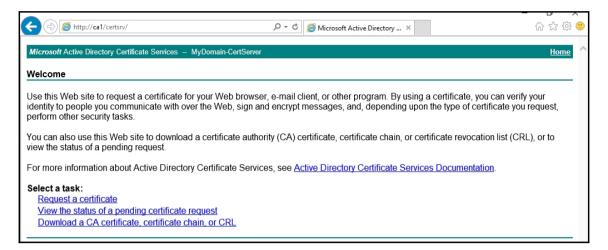

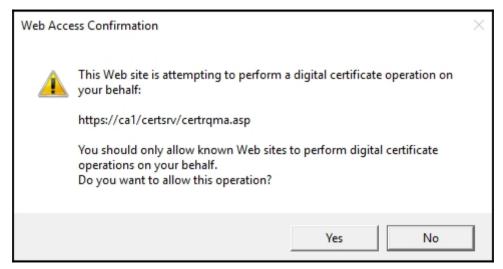

| Advanced Ce        | rtificate Request                                                   |
|--------------------|---------------------------------------------------------------------|
| Certificate Temp   | late:                                                               |
|                    | Custom Web Server                                                   |
| Identifying Inforr | nation For Offline Template:                                        |
| Name:              | sharepoint.mydomain.local                                           |
| E-Mail:            |                                                                     |
| Company:           | Your Company name                                                   |
| Department:        | Web                                                                 |
| City:              | YourCity                                                            |
| State:             | YourState                                                           |
| Country/Region:    | US                                                                  |
| Key Options:       |                                                                     |
|                    | Create new key set     Use existing key set                         |
| CSP:               | Microsoft RSA SChannel Cryptographic Provider ✓                     |
| Key Usage:         | Exchange                                                            |
| Key Size:          | 2048 Min: 2048 (common key sizes: <u>2048 4096 8192 16384</u> )     |
|                    | Automatic key container name     Ouser specified key container name |
|                    | ☑ Mark keys as exportable                                           |
|                    | ☐ Enable strong private key protection                              |

|                                                       | Microsoft Active Directory Certificate Services - MyDomain-CertServer |  |
|-------------------------------------------------------|-----------------------------------------------------------------------|--|
| Your new certificate has been successfully installed. | Certificate Installed                                                 |  |
|                                                       | Your new certificate has been successfully installed.                 |  |

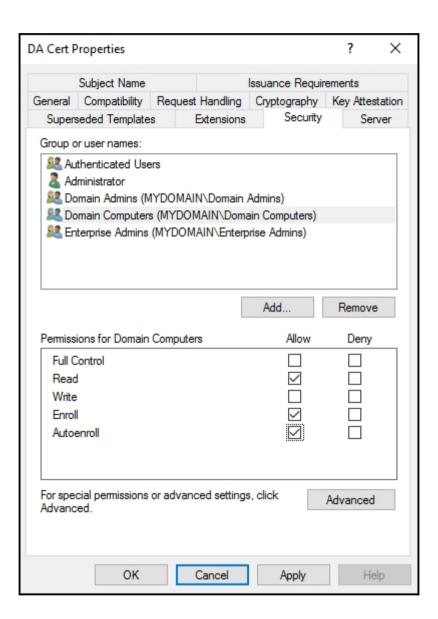

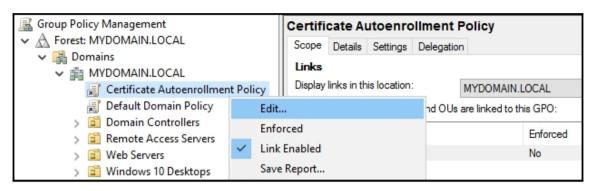

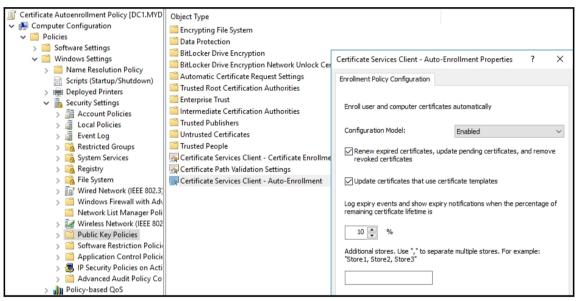

| <b>3</b> 7 | MYDOMAIN\DC1\$  | BEGIN C | Directory Email Repli  |
|------------|-----------------|---------|------------------------|
| <u></u> 8  | MYDOMAIN\WEB1\$ | BEGIN C | DA Cert (1.3.6.1.4.1.3 |
| ₹9         | MYDOMAIN\CA2\$  | BEGIN C | DA Cert (1.3.6.1.4.1.3 |

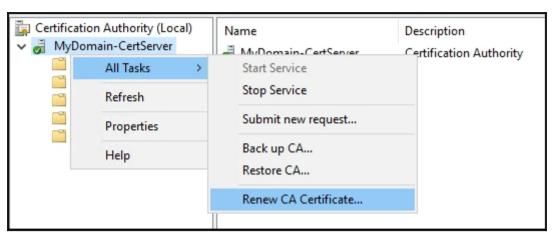

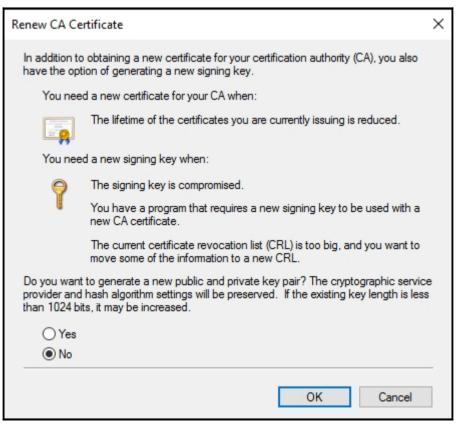

# **Chapter 3: Remote Access**

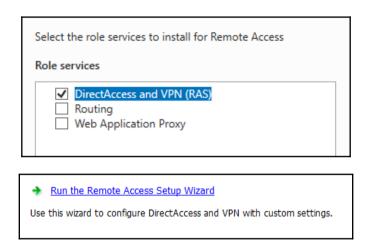

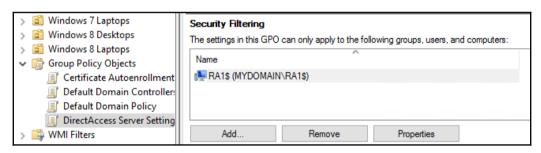

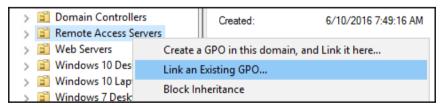

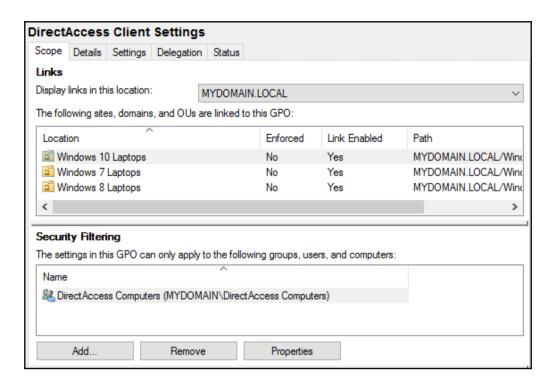

## Remote Access Setup

Select a certificate.

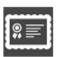

## Microsoft Flighting Root 2014

Issuer: Microsoft Development Root

Certificate Authority 2014

Valid From: 5/28/2014 to 5/28/2039

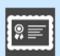

## MyDomain-CertServer

Issuer: MyDomain-CertServer Valid From: 6/2/2016 to 6/2/2021

<u>Click here to view certificate</u> <u>properties</u>

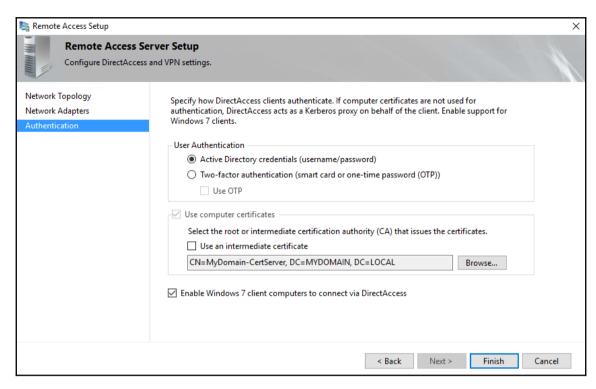

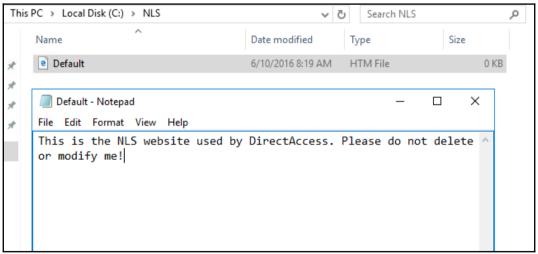

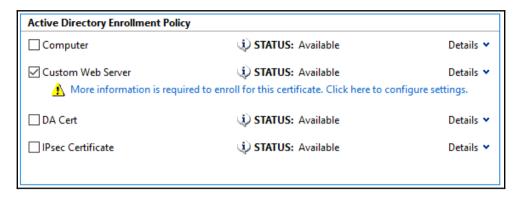

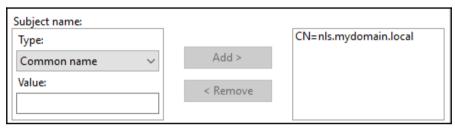

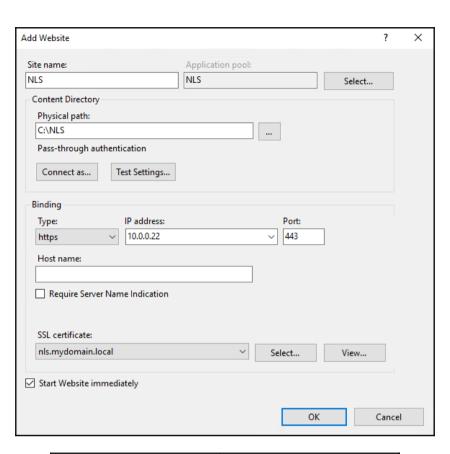

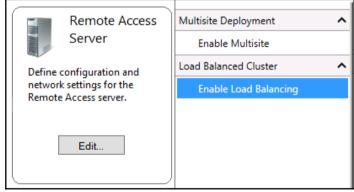

### External Dedicated IP Addresses

Before You Begin Load Balancing Method

#### External DIPs

Internal DIPs

Summary

Completion

Configure dedicated IP addresses (DIPs) for the server external adapter. With load balancing enabled, the current primary DIPs of the network adapters will be used as the virtual IP addresses (VIPs) for the load balanced cluster.

IPv4 address: 1.1.1.12

Example: 203.0.113.18

Subnet mask: 255,255,255.0

Example: 255.255.0.0

#### Internal Dedicated IP Addresses

Before You Begin

Load Balancing Method

External DIPs

#### Internal DIPs

Summary

Completion

Configure dedicated IP addresses (DIPs) for the server internal adapter. With load balancing enabled, the current primary DIPs of the network adapters will be used as the virtual IP addresses (VIPs) for the load balanced cluster.

IPv4 address: 1

10.0.0.8

Example: 10.0.0.18

Subnet mask: 255,255,255.0

Example: 255.255.0.0

Configure Load Balancing S...

Add or Remove Servers

Disable Load Balancing

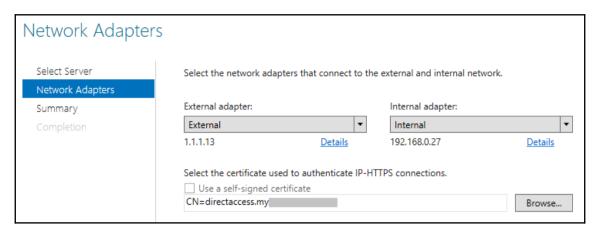

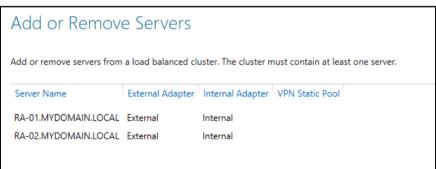

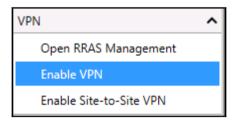

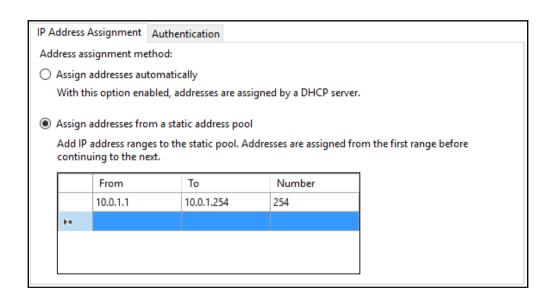

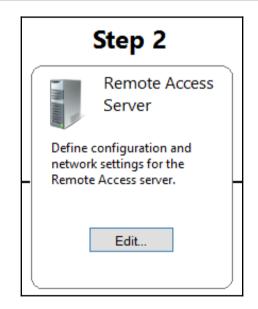

| Select the certificate used to authenticate IP-HTTPS connections:  Use a self-signed certificate created automatically by DirectAccess |        |
|----------------------------------------------------------------------------------------------------|--------|
| CN=directaccess.                                                                                                    | Browse |

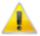

Some configuration changes have not been applied. Click Finish to apply the changes.

Finish...

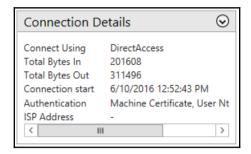

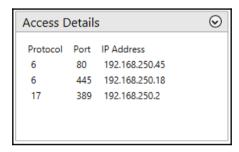

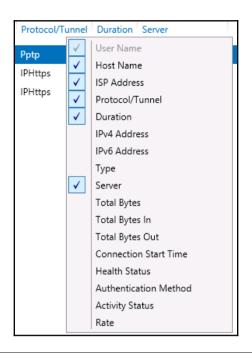

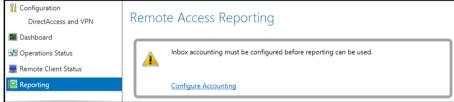

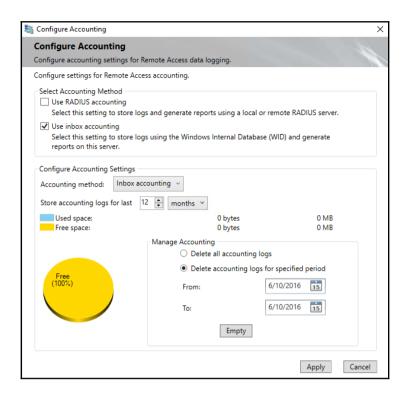